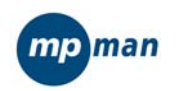

# Manuel utilisateur MPF-UB27

www.mpmaneurope.com

 Avant de connecter, utiliser ou régler ce produit, veuillez lire ces instructions complètement. **0** 

# **AVERTISSEMENT**

# Niveau d'écoute

Evitze d'écouter à un niveus sonor trop élevé. A<br>pleine puissance, l'écoute prolongée du baladeur<br>peut endommager l'oreille de l'utilisateur.<br>En cas de remplacement du casque n'utiliser que le<br>casque d'origine pour ne pas

# Sécurité

N'utilisez pas le lecteur en conduisant, quelque soit le type de véhicule, car les sons provenant de l'extérieur peuvent devenir inaudibles.

- 
- 
- 
- **Les caractéristiques du lecteur**<br> **A Prend** en charge les formats musicaux MP3 et WMA.<br> **A** Prend en charge la fonction radio stéréo FM<br> **A** Prend en charge la synchronisation d'affichage des paroles (deux lignes)<br> **A** P
- 
- 
- 
- 

# **Contenu de la boite :**<br>
(1) Lecteur MP3 1 pièce<br>
(2) Oreillette stéréo 1 pièce

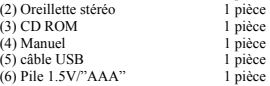

Configuration PC requise<br>
(2) Windows 95/98/2000/ ME/XP<br>
(3) port USB<br>
(4) lecteur CD- ROM<br>
(4) lecteur CD- ROM<br>
(6) 15MB d'espace libre sur le disque dur<br>
(6) 32 MB RAM

**1.1 L'interface du lecteur**

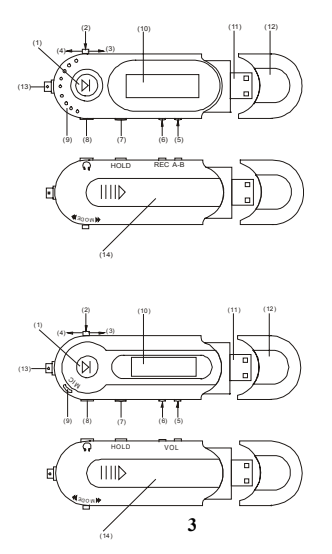

**1.2 Les boutons**<br>
(1)  $^{\circ}$  **h**  $^{\circ}$   $^{\circ}$  ALLUMER/LECTURE/PAUSE/STOP/ARRÊT<br>
(2)  $^{\circ}$  MODE<sup>*n*</sup>  $\Rightarrow$  Changer de modes, sélection menu en appuyant sur le<br>
bouton<br>
(2)  $^{\circ}$  MODE<sup>*n*</sup>  $\Rightarrow$  PEEV/REV<br>
(4)  $^{\circ}$  **w**

**1.3 Définition des boutons poussoirs**  Le bouton poussoir comprend quatre mode de fonctionnement : appuyer brièvement, appuyer longuement, appuyer et maintenir enfoncé, appuyer simplement.

# **1.4 Écran**

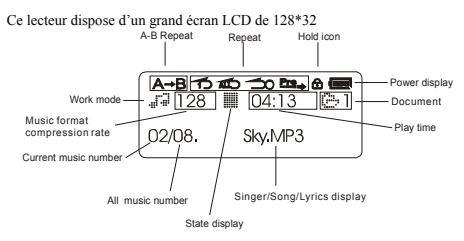

### **cran et instructions de fonctionnement 2 É**

### **Allumer le lecteur MP3 2.1**

Appuyez sur le bouton "LECTURE" pendant plusieurs secondes. L'écran<br>LCD s'allume.

# **2.2 Menu principal**

Cinq options :

- MUSIQUE
- RER - 1) MUSIQUE<br>- 2) FM<br>- 3) ENREGIST<br>- 4) VOCAL<br>- 5) SYSTEME
	-
- **5**

Vous pouvez choisir entre ces 5 options en faisant coulisser le bouton

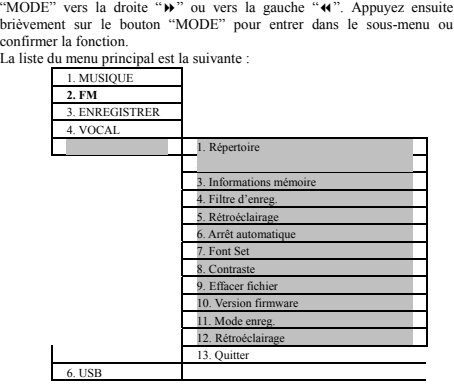

Sélectionnez le mode "l.MUSIQUE" dans le menu principal.<br>Appuyez sur le bouton "MODE" pour entrer dans le mode "MUSIQUE".

**2.2.1 Synchronisation des paroles à l'écran<br>Ce lecteur prend en charge le format LRC V0.2. Il affichera les paroles<br>correspondantes de manière synchrone avec la lecture. Le document LRC<br>doit être identique au nom de la ch** 

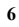

disponibles, le lecteur affichera les informations ID3.

### **onction de lecture 2.2.2 Sous-menu de la f**

ez dans le sous-menu de lecture en appuyant sur le bouton "MODE" enu : Entr pendant la lecture. La structure du sous-m

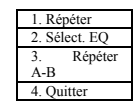

2.2.3 Mode répétition<br>Appuyez sur le bouton "MODE" pour entrer dans le sous-menu du<br>mode répétition :

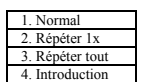

ctionnez le mode de lecture désiré en faisant coulisser le bouton à droite Séle "" ou à gauche "". Confirmez en appuyant sur le bouton "MODE".

**2.2.4 Mode EQU**<br>
Entrez dans le sous-menu des effets sonores.

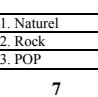

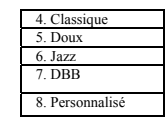

Choisissez un effet sonore en faisant coulisser le bouton "MODE" vers la<br>droite " $\mathbf{w}$ ".

### **A-B 2.2.5 Mode de répétition**

Le principe de ce mode est de sélectionner une partie de chanson qui sera imiter cette chanson pendant que votre voix est répétée en boucle. Ensuite, vous pouvez enregistrée. À la fin, la chans

on réelle et votre enregistrement seront lus.

# **Sélection de la section A-B 2.2.5.1**

Sélectionnez le mode "Répétition A-B". La lettre "A-" clignote à l'écran.

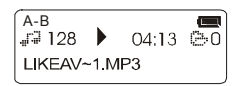

Faites coulisser à droite " $\mathbf{A}$ " pour indiquer le début de la section.<br>À ce moment, la lettre "A-" est fixe et la lettre "B" commence à clignoter.<br>Faites de nouveau coulisser à droite "h" pour indiquer la fin de la se

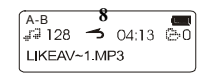

### **2.2.5.2 Enregistrer la section A-B**

Après la répétition de la section A-B, vous pouvez faire coulisser à droite<br>
" $\rightarrow$ " pour enregistrer votre propre voix. L'icône du microphone devient<br>
visible. La durée d'enregistrement est la même que la section A-B.<br>
À originale.

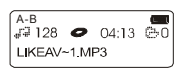

Faites coulisser à droite "₩" pendant la lecture originale pour entendre votre<br>propre enregistrement.<br>Autrement, l'enregistrement recommencera, et l'enregistrement précédent<br>sera perdu.<br>Appuyez sur le bouton "MODE" à tout Faites coulisse

éception FM<br>
ode radio offre cinq possibilités : stop, recherche, réception,<br>
atique, enregistrer.<br>
Etionnez le mode "2. FM" dans le menu principal.<br>
yez sur le bouton "MODE" pour entrer dans le mode FM radio. **2.3 Réceptio**<br>Le mode r<br>automatique,<br>Sélectionnez<br>Appuyez sur

**2.3.1 Radio**<br>Appuyez sur le bouton "  $\triangleright$  **II** " pour lire les programmes de radio FM, faites canaux<br>coulisser à droite "  $\triangleright$  " ou à gauche "  $\cdot\cdot$  " pour sélectionner les canaux<br>sauvegardés.

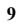

### **2.3.2 Recherche de stations**

La recherche de stations comprend les recherches manuelle, semi-automatique et automatique.

### **2.3.2.1 Recherche manuelle**

ERCHE". La fréquence augmentera ou diminuera de 0.1 a gamme de fréquences s'étale de 87.5 à 108 Avec le statut "RÉCEPTION", appuyez sur le bouton "MODE " pour passer<br>au statut "RECHERCHE". La frêquence augmentera ou diminuera de 0.1<br>MHz à chaque "" » " ou " « ". La gamme de fréquences s'étale de 87.5 à 108 MHz.

**2.3.2.2 Recherche semi-automatique**<br>Avec le statut "RECHERCHE" :<br>Faites coulisser à droite "**»** " ou à gauche " **«**1" et maintenez en position.<br>L'appareil recherche automatiquement la prochaine station disponible.

**Recherche automatique**<br>
ez sur le bouton "MODE" et maintenez-le enfoncé pendant quelques<br>
es. L'appareil entre en mode de recherche automatique.<br>
t la recherche automatique, tous les canaux (87.5-108 MHz) seront tiquement. Le lecteur peut stocker maximum 30 canaux<br>CH30). **2.3.2.3 Recherche automatique**<br>Appuyez sur le bouton "MODE" et maintenez-le enfoncé pendant quelques<br>secondes. L'appareil entre en mode de recherche automatique.<br>Pendant la recherche automatique, tous les canaux (87.5-108

st temporaire, si vous désirez réellement terrompez Note : 1 enregistrement à ce stade est temporaire, si vous désirez réellement<br>le sauvegarder, vous devez quiter le mode de recherche et appuyez sur le<br>bouton " $\blacktriangleright$  II" pur éteindre, la station sera enregistrée. Si vous

**2.3.2.4 Sauvegarde des stations**<br>
Pendant la recherche manuelle ou semi-automatique, appuyez sur " $\blacktriangleright \blackacksquare$ "<br>
pour sauvegarder la station et sélectionnez le numéro de la station<br>
enregistrée (CH\*\*) à l'aide de " $\blacktriangleright$ "

Appuyez de nouveau sur le bouton " $\blacktriangleright$  II" pour confirmer l'enregistrement.

Appuyez sur le bouton "MODE" pour annuler l'enregistrement et revenir à

pour passer en réception si des stations sont enregistrées et pour passer en recherche si aucune station n'est enregistrée. Pendant la réception ou la la recherche.<br>Appuyez sur le bouton "MODE" pour passer entre le statut de recherche et le<br>statut de réception. Pendant le statut Stop, appuyez sur le bouton " ▶ II "<br>pour passer en réception i des stations sont enregistr

électionnez <sup>23</sup>. Mode d'enregistrement" dans le menu principal.<br>eppuyez sur le bouton "MODE" pour entrer dans le mode "3.<br>existe trois formats d'enregistrement : enregistrement de qualité,<br>nregistrement de longue durée et **2.4 Mode d'enregistrement**<br>
Sélectionnez "3. Mode d'enreg<br>
Appuyez sur le bouton "1<br>
ENREGISTRER".<br>
Il existe trois formats d'enregistrement de longue durée

**2.4.1 Enregistrement**<br>En mode Enregistrement, appuyez sur le bouton " ▶ II " pour enregistrer.

### **2.4.2 Pause**

Pendant l'enregistrement, appuyez sur le bouton "" pour faire une pause.

Pendant l'enregistrement ou pendant le statut Pause, appuyez et maintenez le bouton "  $\blacktriangleright \blackacksquare$ " pour arrêter l'enregistrement et sauvegarder l'enregistrement. **2.4.3 Stop**<br>
Pendant l'enregistrement ou pendant le statut Pause, appuyez et maintenez<br>
Penregistrement.<br>
Avec le statut Stop, appuyez sur le bouton "MODE" pour quitter le mode<br>
Avec le statut Stop, appuyez sur le bouton

ent et revenir au menu principal.

**2.4.4 Antibruit enregistrement**<br>Antibruit enregistrement est le même qu'enregistrement VOX, Lorsque vous e " $\odot$ " et l'appareil recommence à enregistrer dès qu'il Antibruit enregistrement est le même qu'enregistrement VOX, Lorsque vous<br>utilisez "Enregistrement VOX", le lecteur passe au statut "pause<br>enregistrement" lorsque le microphone ne détecte aucun son. L'écran affiche<br>alors l' détecte un son.

**2.4.5 Mode anormal<br>1) Chaque répertoire prend uniquement en charge 99 documents<br>d'enregistrement. Le système affiche "Qté dépassée !" lorsqu'un répertoire<br>est plein.** 

2) Le système affiche "Plus d'espace libre" lorsque la mémoire est pleine.

l'enregistrement.

**2.5 Mode vocal**  Sélectionnez "4. VOCAL" dans le menu principal. Appuyez sur le bouton "MODE" pour confirmer.

**2.5.1 Lecture vocale**<br>En mode de lecture d'enregistrement, appuyez sur le bouton " ▶ II " pour lire

**2.5.2 Pause lecture vocale**<br>Pendant la lecture, appuyez sur le bouton " ▶ II " pour faire une pause.

# **2.5.3 Arrêt lecture vocale<br>Appuyez sur le bouton "MODE" pour quitter.**

### **s fonctions de lecture 2.5.4 Sous-menu de**

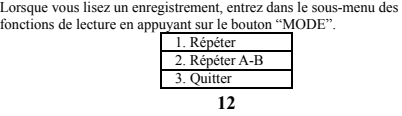

**2.5.4.1 Mode de répétition**<br>Sélectionnez "MODE" pour entrer dans le sous-menu de la fonction de<br>répétition :

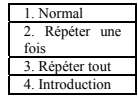

**aramétrage du système**<br>tionnez "5. SYSTEME" dans le menu principal.<br>iyez sur le bouton "MODE" pour confirmer. **2.6 P** Sélectionnez Appuy

 de paramétrage du er dans le sous-menu du **2.6.1 Sélection du répertoire**  Sélectionnez "1. RÉPERTOIRE" dans le menu principal système et appuyez sur le bouton "MODE" pour entr répertoire.

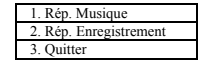

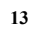

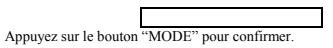

## **2.6.2 Paroles On & Off**

Sélectionnez "2. Paroles" dans le menu principal du paramétrage du système<br>et appuyez sur le bouton "MODE" pour entrer dans le sous-menu.<br> $\frac{1}{2}$  Paroles Off<br>Appuyez sur le bouton " $\mu$ " ou sur" $\mathbf{f}$ " pour sélectionn

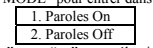

la mémoire. **2.6.3 Infos mémoire**<br>Sélectionnez "3.Memory info" dans le menu principal de paramétrage du<br>système et appuyez sur le bouton "MODE" pour afficher le statut de la

enr." et appuyez sur le bouton "MODE" pour entrer<br>iit enregistrement" ; il y a 7 niveaux : niveau 0 -<br>par défaut du système est le niveau 2. Le niveau 0 DE". **2.6.4 Réduction de bruit enregistrement**<br>Sélectionnez<sup>-4</sup>. Filtre enr." et appuyez sur le bouton "MODE" pour entrer<br>Sélectionnez<sup>-4</sup>. Filtre enr." et appuyez sur le bouton "MODE" pour entrer<br>algas "Réduction de bruit enr

à t pas utilisé. **2.6.5 Réglage du rétroéclairage**<br>Sélectionnez "5. Rétroéclairage" dans le menu principal de paramétrage du<br>système et appuyez sur le bouton "MODE" pour entrer. Faites coulisser à<br>droite " $\bullet$ " ou à gauche " $\bullet$ " pour rég

### **ue**

**14**  système et appuyez sur le bouton "MODE". Faites coulisser à droite "» "ou **2.6.6 Réglage de l'arrêt automatiq** Sélectionnez "6. Auto Off " dans le menu principal de paramétrage du

Pendant le statut Stop, l'appareil s'éteint automatiquement après le temps<br>préétabli (maximum 60 secondes) en cas d'inactivité pendant cette période.<br>Le temps réglable va de 0 à 60 secondes. L'arrêt automatique est annulé<br> à gauche " $\leftrightarrow$ " pour sélectionner et confirmez avec le bouton "MODE".

ez **2.6.7 Sélection langue<br>Sélectionnez "7. Paramètres" dans le menu principal de paramétrage du<br>système et appuyez sur le bouton "MODE" pour entrer dans le sous-menu,<br>faites coulisser à droite " i "''ou à gauche "' "I pour s** 

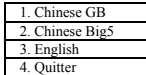

**2.6.8 Réglage du contraste**<br>Sélectionnez "8. Contraste" dans le menu principal de paramétrage du<br>système et appuyez sur le bouton "MODE" pour entrer dans l'interface,<br>faites coulisser " $\bullet$ "ou" $\bullet$ " pour sélectionner et Sélectionnez "8.<br>système et appuy<br>faites coulisser "

de l'écran dans ce<br>ir) et 31 (le plus fo

**2.6.9 Effacer fichier**  Sélectionnez "9. Effacer fichier" dans le menu principal de paramétrage du système et appuyez sur le bouton "MODE" pour entrer dans le sous-menu

1. Effacer Musique

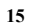

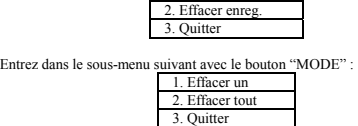

Si vous sélectionnez "Effacer un", Vous pourrez sélectionner une chanson.<br>Confirmez la suppression avec le bouton " • Il " pour effacer.<br>Si vous sélectionnez "Effacer tout", le sous-menu détaillé affiche : Si vous sélectionnez "Effacer un", Vous pourre<br>Confirmez la suppression avec le bouton "  $\blacktriangleright$  II<br>Si vous sélectionnez "Effacer tout", le sous-mei<br>1. Oui

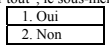

**irmware** 

es **2.6.10 Édition du f** Sélectionnez "10. Firmware Version" dans le menu principal de paramétrage du système et appuyez sur le bouton "MODE" pour confirmer. L informations du firmware sont affichées.

**2.6.11 Format d'enregistrement**<br>
Sélectionnez "11. Record Mode" dans le menu principal de paramétrage du<br>
système et appuyez sur le bouton "MODE" pour entrer dans le sous-menu,<br>
faites coulisser " **»** "ou " **«** " pour sél **2.6.11 Format d'enregistrement**<br>Sélectionnez "11. Record Mode" dans le 1<br>système et appuyez sur le bouton "MODE".<br>faites coulisser "" pou " " pour sélectionne".<br>"MODE".

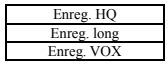

**16 2.6.12 Couleur rétroéclairage**<br>Sélectionnez "12. Couleur rétroéclairage" dans le menu principal du<br>paramétrage du système et appuyez sur le bouton "MODE" pour entrer dans<br>le sous-menu, faites coulisser " $\rightarrow$ " $\bullet$ " $\bullet$ " "p

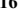

avec le bouton "MODE".

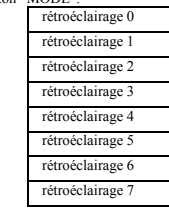

**ortable** utomatiquement en onnectez pas pend **2.6.11 DD USB portable**<br>L'appareil entre automatiquement en mode USB lorsqu'il est connecté à un<br>PC (Note : ne le connectez pas pendant la lecture), et le système affiche :

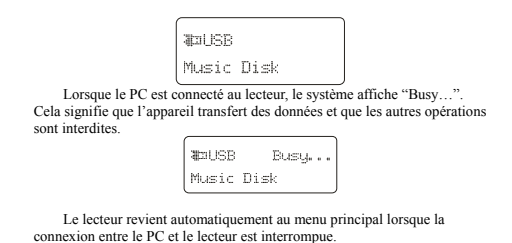

**17**  *Note : Le lecteur fonctionne avec les formats systèmes WIN98/WIN ME*<br>/WIN 2K./ WIN XP (sous WIN 2K/WIN XP, prend uniquement en charge

## *les formats FAT/FAT16.)*

### **2.7 Réglage du volume**

Appuyez sur "VOL+" et "VOL-" pour régler le volume.

**2.8 HOLD**  Le bouton "HOLD" est situé sur le côté. Une fois activé, tous les boutons sont verrouillés et l'icône Hold s'allume.

aintenez enfoncé le bouton " ▶ II " pendant 5 dra. **2.9 Arrêt automatique**  À l'arrêt, appuyez et m secondes, l'appareil s'étein

Si votre PC dispose d'un système d'exploitation WIN98, le pilote unitie avec WINDOWS2000/XP) doit être installé avant d'utiliser le lecteur.<br>
Unus trouverez le logiciel pilote dans le CD-ROM joint.<br>

, Lancez le système d' **2.10 Installation du pilote**<br>
Si votre PC dispose d'un système d'exploitation WIN98, le pilo<br>
(inutile avec WINDOWS2000/XP) doit être installé avant d'utiliser le lecte<br>
Vous trouverez le logiciel pilote dans le CD-ROM jo

- 
- B, Insérez le CD-ROM dans le lecteur CD.<br>C, Exécutez le logiciel d'installation.
- 
- 

D、Relancez le système.<br>E、Branchez le lecteur MP3 dans le port USB du PC, le système détectera automatiquement le disque portable.

### **2.11 Flash**

me d'exploitation moire du lecteur sous le système d'exploitation<br>sélectionnez le format FAT dans la colonne<br>fichier de l'interface d'exploitation ; n'en Ce lecteur prend en charge la procédure de format du système d'exploitation<br>Windows pour formater la mémoire du lecteur.<br>Lorsque vous formatez la mémoire du lecteur sous le système d'exploitation<br>Windows2000/WindowsXP, sél

**on de chansons MP3 ou** 

ordinateur ou d'une carte SD. Tous les fichiers présents sur le lecteur ent être copiés et effacés à partir du PC. **2.12 Chargement et téléchargement, suppression de chansons MP3 ou<br>
d'autres fichiers<br>
d'une fois le lecteur MP3 connecté au PC, le PC identifie le lecteur comme un<br>
lecteur "Portable (D:)", c'est la raison pour laquelle** 

Note : ne retirez pas le câble USB pendant le transfert de données pour éviter d'endommager le lecteur !!

# **2.13 Spécifications techniques du produit**

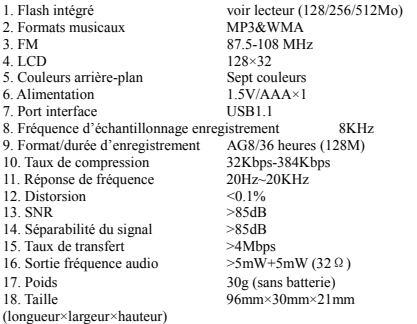

### **ADD ENDUM**

### **Conversion des fichiers ACT en fichiers WAVE**

Quand vous utilisez l'enregistreur vocal, les données sont stockées dans des fichiers ACT. Ces fichiers ACT peuvent facilement être converties en fichiers WAVE avec le logiciel et suivre les instructions. Quand vous utilisez l'enregistreur vocal, les donné<br>fichiers ACT. Ces fichiers ACT peuvent facile

### **Texte chinois**

Par accident, le menu du lecteur MP3 peut changer de l'anglais au chinois.<br>Pour revenir à l'anglais, suivez la procédure suivante :

- -
- Sélectionnez la page 5/6 en glissant le bouton à gauche ou à<br>droite, appuyze une fois.<br>Sélectionnez la page 7/11 en glissant le bouton à gauche ou<br>à droite, appuyez une fois.<br>Sélectionnez la page 3/4 en glissant le bouton
- 
- 

Pour toutes i www.mpma outes informations complémentaires visitez notre site mpmaneurope.com